# **Advanced Customer Segments**

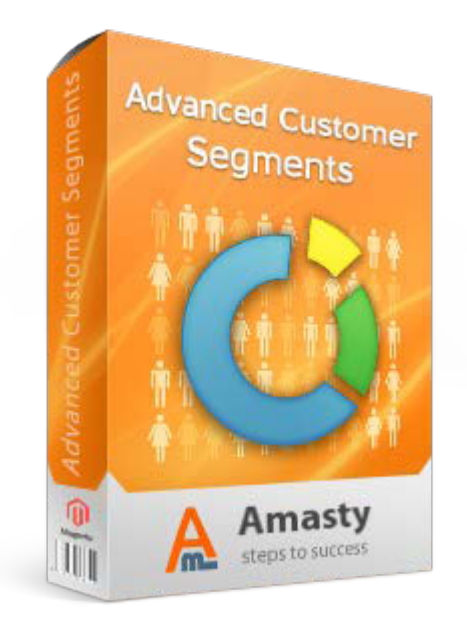

# **Magento Extension User Guide**

#### **Official extension page: [Advanced Customer Segments](https://amasty.com/magento-advanced-customer-segments.html)**

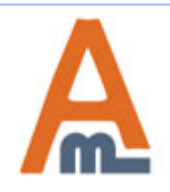

User Guide: [Advanced Customer Segments](https://amasty.com/magento-advanced-customer-segments.html)

Support: http://amasty.com/contacts/

# **Table of contents:**

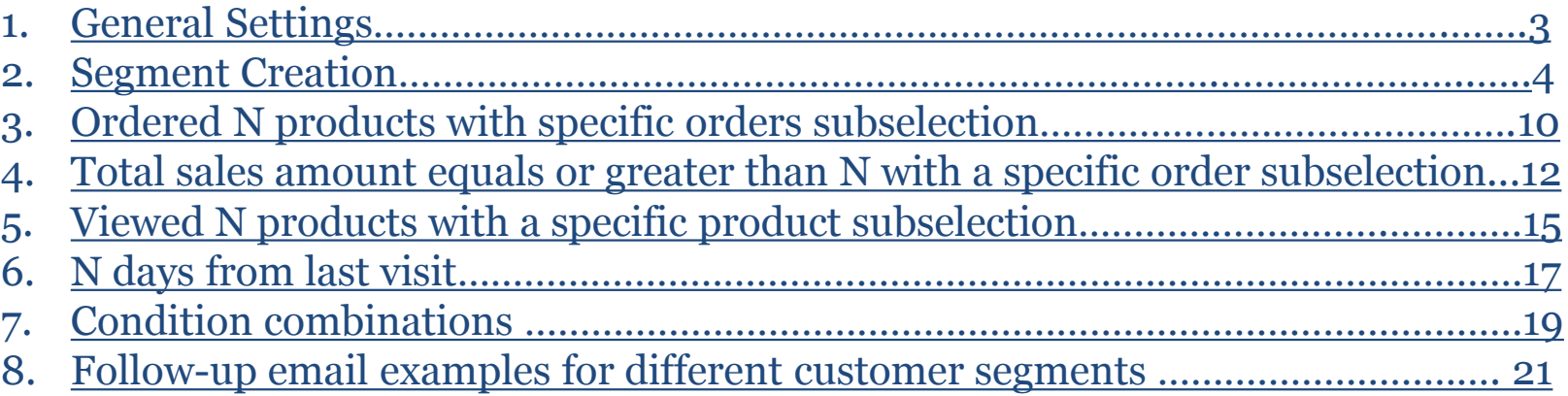

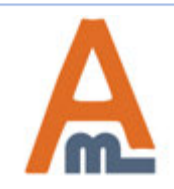

### **1. General Settings**

<span id="page-2-0"></span>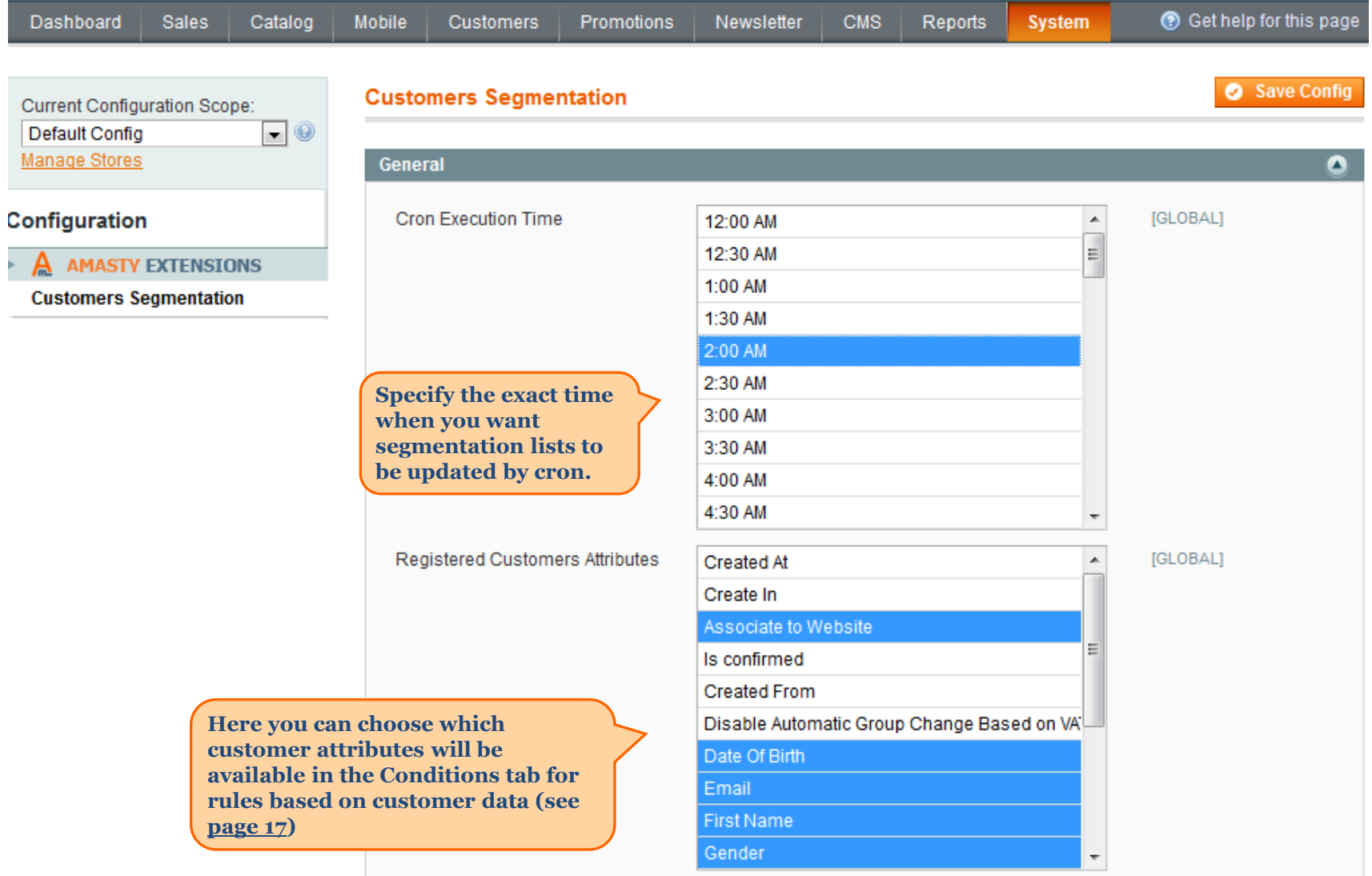

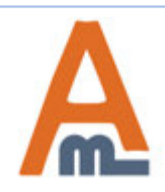

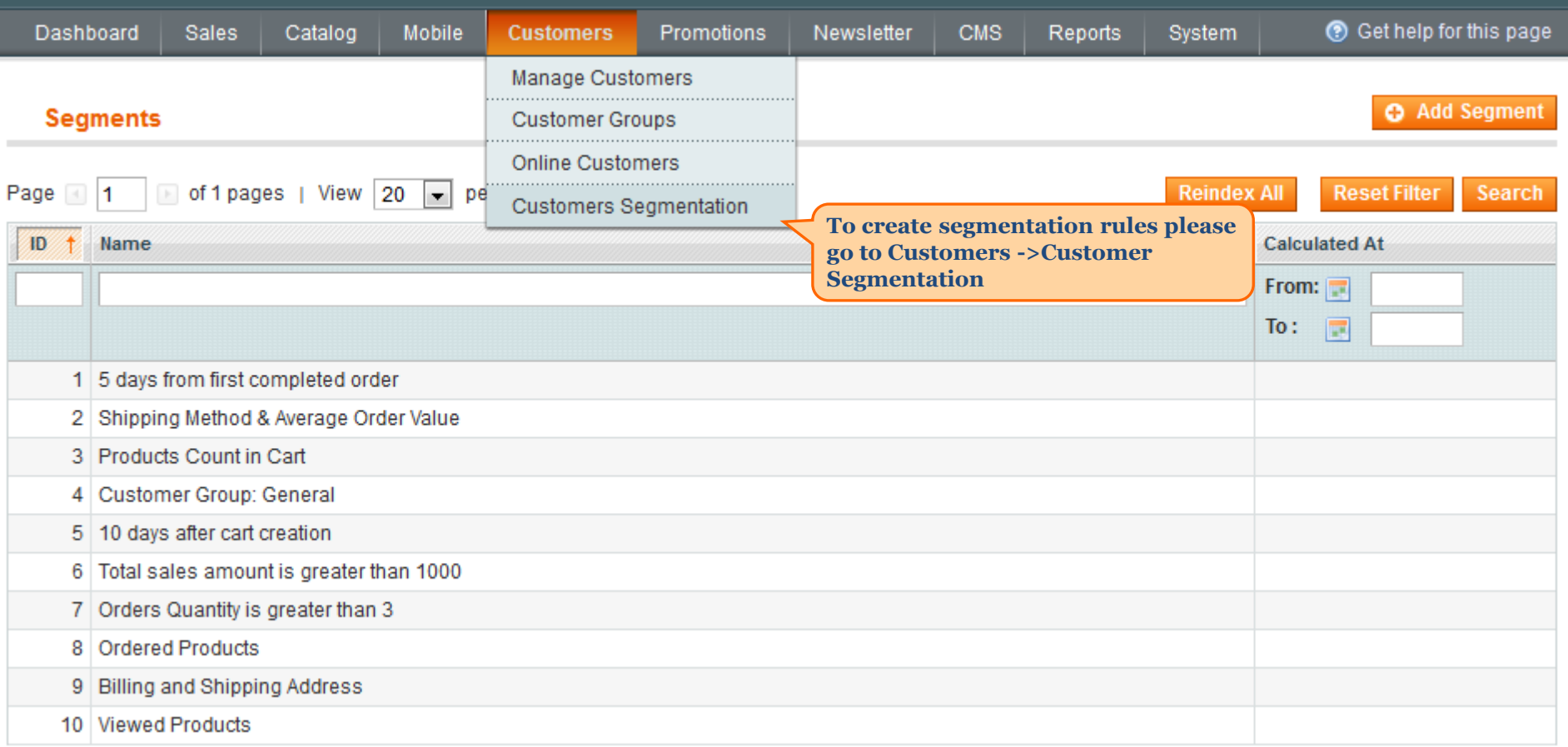

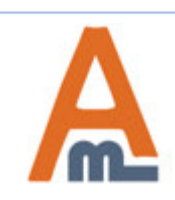

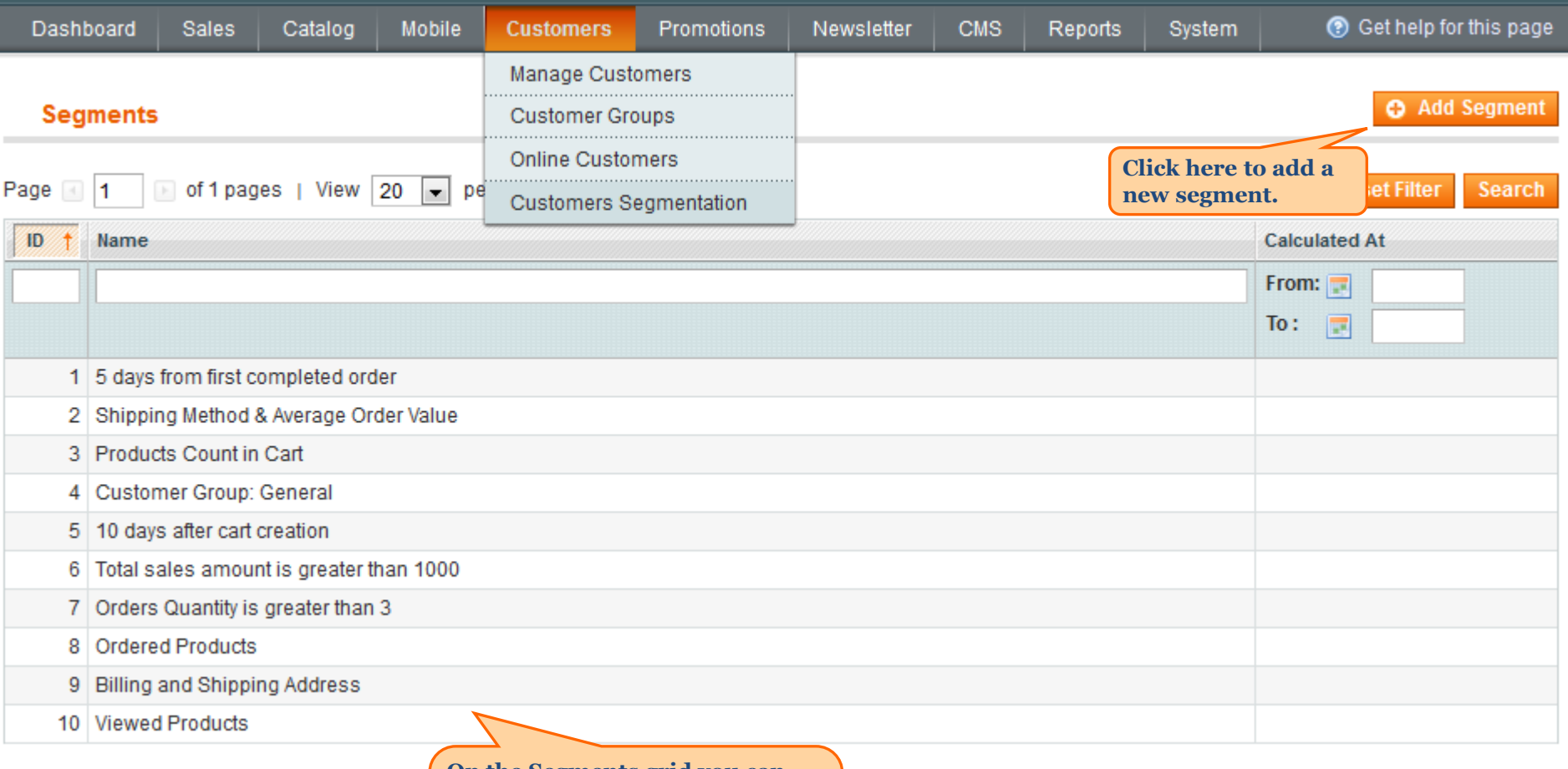

**On the Segments grid you can view and edit all created customer segments. Click on the necessary segment to start editing.**

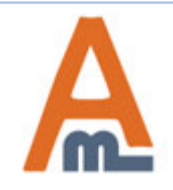

#### **Segment Configuration**

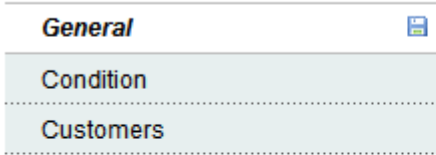

## **New Segment**

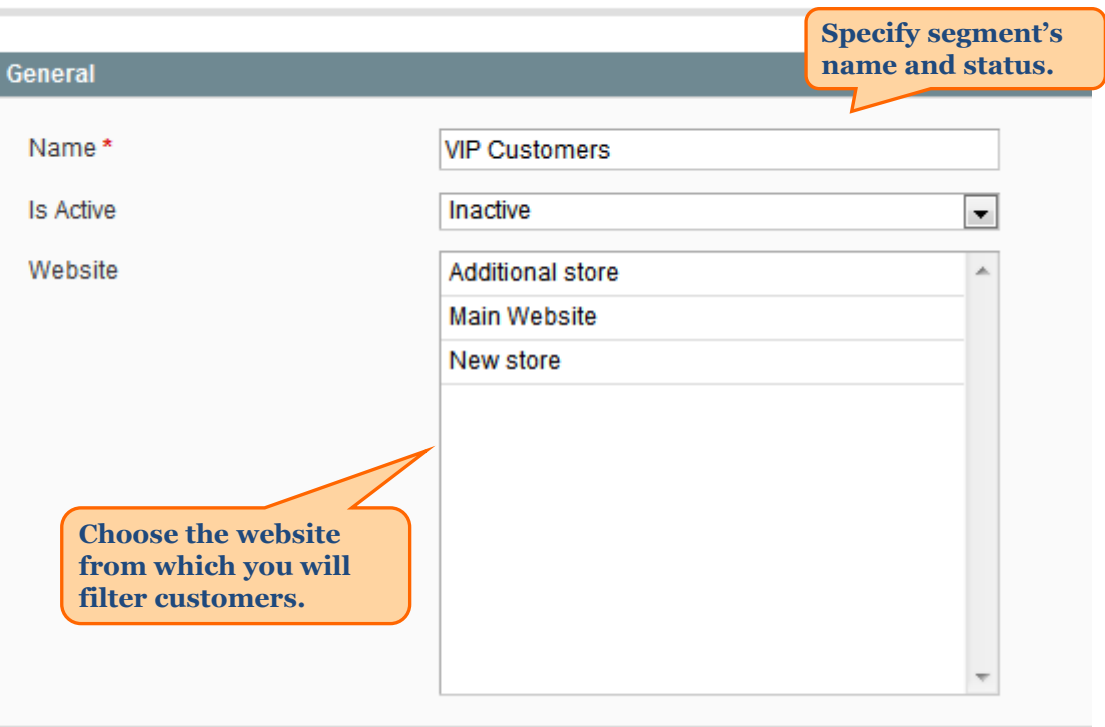

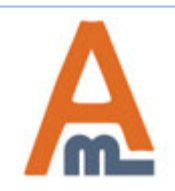

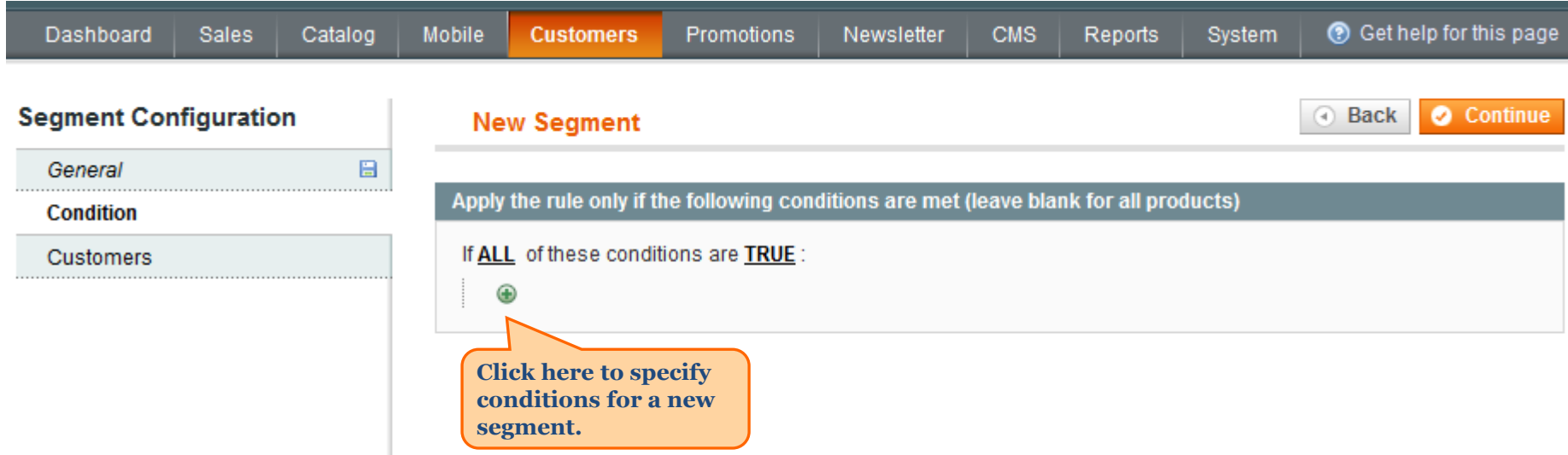

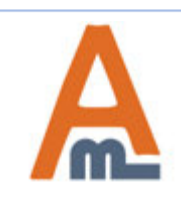

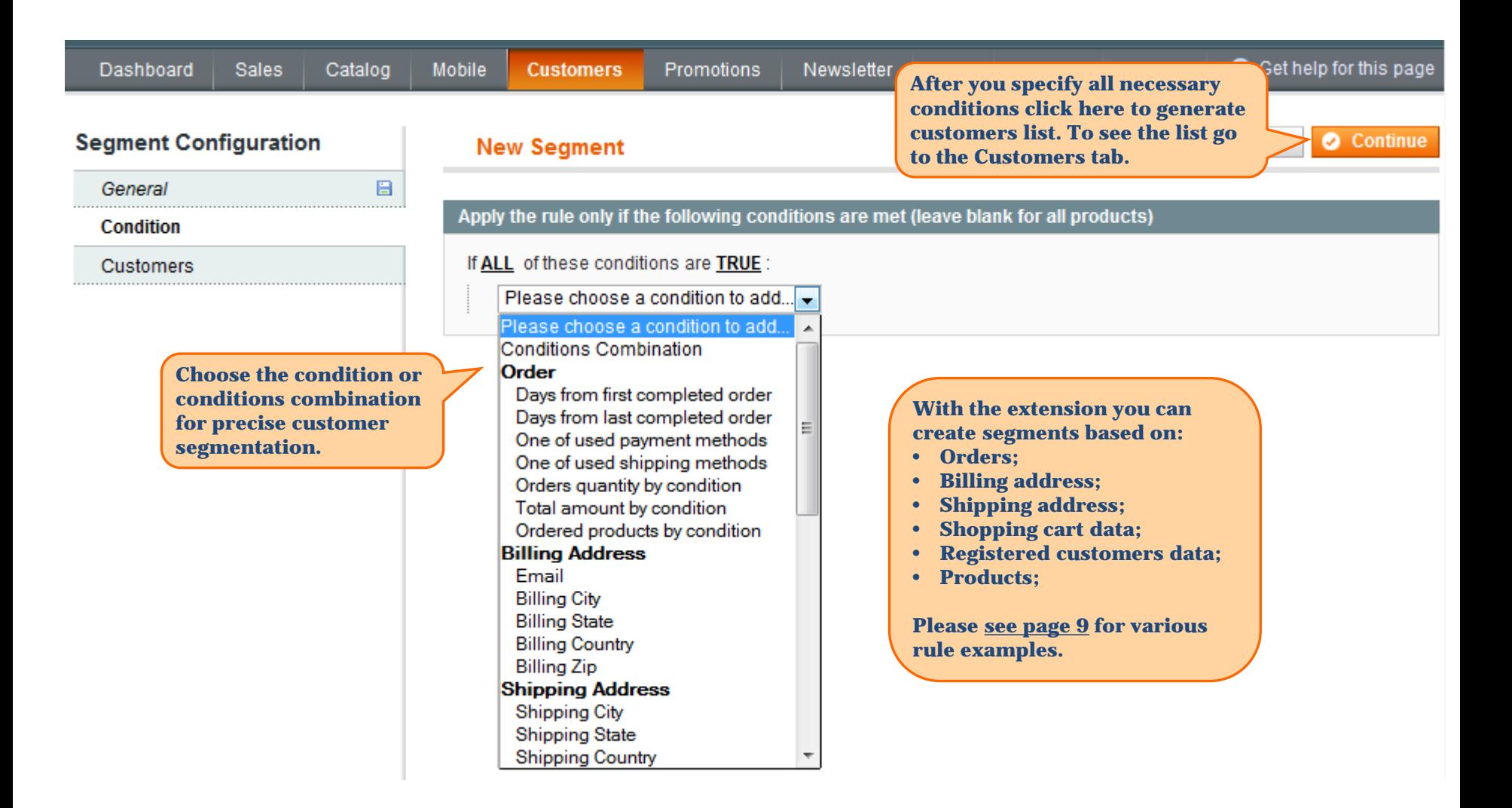

![](_page_7_Picture_2.jpeg)

**After the rule is applied you'll see all the customers meeting your conditions in the Customers tab.**

![](_page_8_Picture_54.jpeg)

**redirected to the customer info page.**

![](_page_8_Picture_4.jpeg)

#### **3. Rule: Ordered N products with specific orders subselection**

<span id="page-9-0"></span>![](_page_9_Picture_1.jpeg)

![](_page_9_Picture_2.jpeg)

#### **3. Rule: Ordered N products with specific orders subselection**

![](_page_10_Figure_1.jpeg)

![](_page_10_Picture_2.jpeg)

#### **4. Rule: Total sales amount equals or greater than N with a specific order subselection**

<span id="page-11-0"></span>![](_page_11_Picture_1.jpeg)

![](_page_11_Picture_2.jpeg)

#### **4. Rule: Total sales amount equals or greater than N with a specific order subselection**

![](_page_12_Picture_1.jpeg)

![](_page_12_Picture_2.jpeg)

#### **4. Rule: Total sales amount equals or greater than N with a specific order subselection**

![](_page_13_Picture_1.jpeg)

![](_page_13_Picture_2.jpeg)

#### **5. Rule: Viewed N products with a specific product subselection**

<span id="page-14-0"></span>![](_page_14_Picture_1.jpeg)

![](_page_14_Picture_2.jpeg)

#### User Guide: [Advanced Customer Segments](https://amasty.com/magento-advanced-customer-segments.html)

Support: http://amasty.com/contacts/

#### **5. Rule: Viewed N products with a specific product subselection**

![](_page_15_Figure_1.jpeg)

![](_page_15_Picture_2.jpeg)

### **6. Rule: N days from last visit**

<span id="page-16-0"></span>![](_page_16_Picture_38.jpeg)

![](_page_16_Picture_2.jpeg)

#### **6. Rule: N days from last visit**

![](_page_17_Picture_34.jpeg)

![](_page_17_Picture_2.jpeg)

#### **7. Condition combinations**

<span id="page-18-0"></span>![](_page_18_Picture_31.jpeg)

![](_page_18_Picture_2.jpeg)

#### **7. Condition combinations**

![](_page_19_Picture_1.jpeg)

![](_page_19_Picture_2.jpeg)

#### **8. Follow-up email examples for different customer segments**

<span id="page-20-0"></span>Read our [article](https://blog.amasty.com/how-to-set-up-follow-up-emails-in-magento-using-customer-segments/) on how to set up follow-up emails in Magento using customer segments - with live email examples.

![](_page_20_Picture_2.jpeg)

Support: http://amasty.com/contacts/

![](_page_21_Picture_0.jpeg)

Should you have any questions or feature suggestions, please contact us at: <http://amasty.com/contacts/>

Your feedback is absolutely welcome!

![](_page_21_Picture_3.jpeg)

User Guide: [Advanced Customer Segments](https://amasty.com/magento-advanced-customer-segments.html)

Support: http://amasty.com/contacts/